# (*•) PowerWalker*

# **UPS Line-interactive PowerWalker VI 1200-3000 RLE Instrukcja obsługi**

### **WAŻNE INSTRUKCJE BEZPIECZEŃSTWA**

**(KONIECZNIE ZACHOWAJ TĄ INSTUKCJĘ)**

Niniejsza instrukcja zawiera ważne instrukcje bezpieczeństwa. Należy uważnie przeczytać i przestrzegać wszystkich instrukcji podczas instalacji i obsługi urządzenia. Przed rozpakowaniem, instalacją lub obsługą UPS-a należy się dokładnie zapoznać z treścią tej instrukcji.

**UWAGA!** Aby uniknąć ryzyka pożaru lub porażenia prądem, montaż urządzenia powinien przebiegać w pomieszczeniu o kontrolowanej temperaturze i

wilgotności, wolnym od zanieczyszczeń. (Zapoznaj się ze specyfikacją dopuszczalnego zakresu temperatur i wilgotności).

**UWAGA!** Aby zmniejszyć ryzyko przegrzania UPS, nie należy zakrywać otworów wentylacyjnych UPS-a i unikać wystawiania urządzenia na bezpośrednie działanie promieni słonecznych lub instalowania go w pobliżu urządzeń emitujących ciepło, takich jak grzejniki lub piece.

**UWAGA!** Nie wolno podłączać do UPS-a przedmiotów niezwiązanych ze sprzętem komputerowym, takim jak sprzęt medyczny, sprzęt podtrzymujący życie, kuchenki mikrofalowe lub odkurzacze**.**

**UWAGA!** Nie podłączaj wejścia UPS-a do jego wyjścia.

**UWAGA!** Nie należy dopuszczać do sytuacji, aby do UPS-a dostawały się ciecze lub jakiekolwiek obce przedmioty. Nie umieszczaj napojów ani żadnych innych pojemników zawierających ciecz na urządzeniu lub w jego pobliżu.

**UWAGA!** W razie nagłej potrzeby naciśnij przycisk OFF i odłącz przewód zasilający od źródła zasilania, aby właściwie wyłączyć UPS.

**UWAGA!** Nie podłączaj do UPS-a zasilacza ani listwy przeciwprzepięciowej.

**UWAGA!** Odłącz zasilacz awaryjny UPS z prądu, przed przystąpieniem do jego czyszczenia i nie używaj środków czyszczących w płynie lub w sprayu.

#### **MONTAŻ ZASILACZA AWARYJNEGO UPS**

#### *ROZPAKOWYWANIE*

Karton powinien zawierać następujące elementy:

(1) Zasilacz awaryjny UPS  $\times$ 1; (2) Instrukcję obsługi  $\times$ 1; (3) Kabel USB x 1; (4) Kabel RS232 x 1;

#### *W JAKI SPOSÓB OKREŚLIĆ WYMOGI ZASILANIA TWOJEGO SPRZĘTU*

- 1. Upewnij się, że sprzęt podłączony do gniazd zasilanych z baterii nie przekracza znamionowej mocy danego UPS-a. Jeśli przekroczone zostaną znamionowe pojemności baterii zasilacza awaryjnego, może wystąpić przeciążenie i spowodować wyłączenie jednostki UPS lub przepalenie bezpiecznika.
- 2. Istnieje wiele czynników, które mogą mieć wpływ na wielkość energii wymaganej przez system komputera. Aby uzyskać optymalną wydajność systemu, należy utrzymywać obciążenie poniżej 80% znamionowej mocy UPS-a.

#### *INSTRUKCJA MONTAŻU SPRZĘTU*

Twój nowy UPS może być użyty natychmiast po zakupie. Zaleca się jednak ładowanie baterii przez co najmniej 8 godzin, aby zapewnić maksymalną pojemność baterii. Podczas wysyłki lub przechowywania mogła nastąpić utrata ładunku baterii. Aby naładować baterię, po prostu zostaw urządzenie podłączone do gniazdka elektrycznego. Urządzenie będzie się ładować, zarówno będąc włączone lub wyłączone.

- 1. Po wyłączeniu i odłączeniu zasilacza UPS podłącz komputer, monitor i wszelkie inne zewnętrzne urządzenie do przechowywania danych.
- 2. Podłącz zasilacz awaryjny do 2-biegunowego, 3-przewodowego uziemionego gniazdka elektrycznego. Upewnij się, że dane gniazdko elektryczne jest chronione przez bezpiecznik lub wyłącznik i nie obsługuje sprzętu o dużych wymaganiach elektrycznych.
- 3. Naciśnij przycisk zasilania, aby włączyć urządzenie. Wyświetlacz LCD zaświeci się, a urządzenie wyemituje sygnał dźwiękowy.
- 4. Aby utrzymać optymalne naładowanie baterii, pozostaw zasilacz UPS podłączony do gniazdka sieciowego przez cały czas użytkowania urządzenia.
- 5. Do przechowywania UPS-a przez dłuższy czas, należy go przykryć i przechowywać z całkowicie naładowaną baterią. Ponadto baterię należy ładować co trzy miesiące, aby zapewnić jej odpowiednią żywotność.

#### **RUTYNOWY PRZEGLĄD I PRZECHOWYWANIE**

#### *RUTYNOWY PRZEGLĄD*

 $\overline{a}$ 

- 1. Użyj suchej miękkiej szmatki, aby wyczyścić przedni panel i plastikowe części UPS-a. Nie należy używać żadnych detergentów zawierających alkohol.
- 2. Oczekiwana żywotność baterii wynosi około 3 lat. Nieprawidłowa obsługa i trudne warunki pracy skracają jej rzeczywisty okres eksploatacji.
- 3. Odłącz zasilacz z gniazda sieciowego, jeśli UPS nie będzie wykorzystywany przez dłuższy czas.

#### *PRZECHOWYWANIE*

- 1. Wyłącz najpierw UPS i odłącz przewód zasilający z gniazdka. Odłącz wszystkie kable podłączone do UPS, aby uniknąć rozładowania baterii.
- 2. UPS powinien być przechowywany w chłodnym, suchym miejscu.
- 3. Upewnij się, że bateria UPS-a jest w pełni naładowana, przed przystąpieniem do przechowywania urządzenia.
- 4. W przypadku dłuższego przechowywania w umiarkowanym klimacie, baterię należy ładować przez 12 godzin co 3 miesiące, podłączając przewód zasilający do gniazdka elektrycznego i włączając główny włącznik. W lokacjach z wysoką temperaturą ładowanie powtarzaj co 2 miesiące.

#### **PODSTAWOWE DZIAŁANIE**

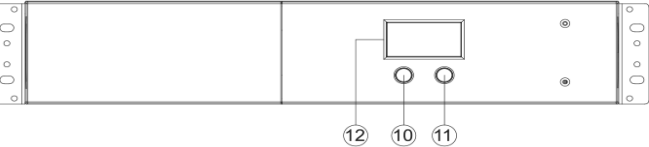

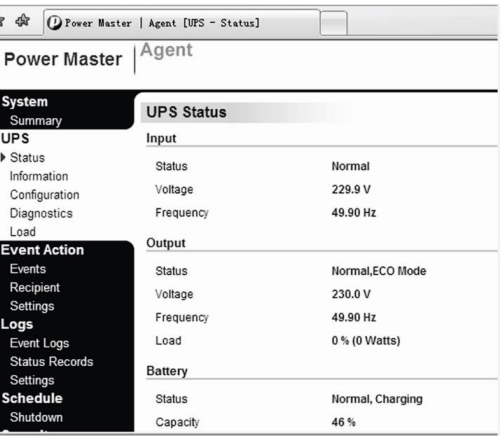

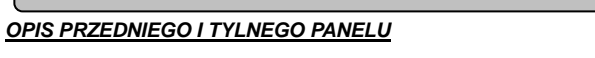

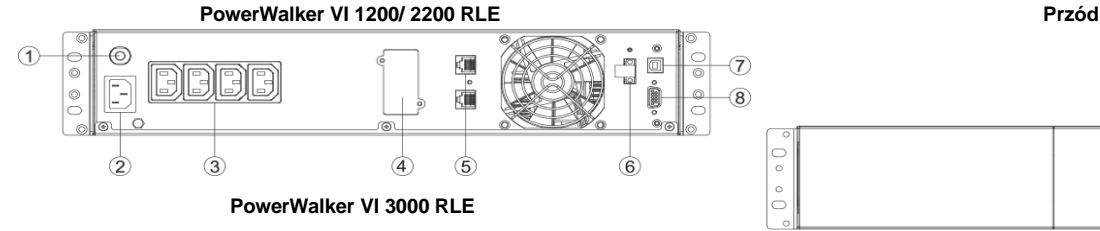

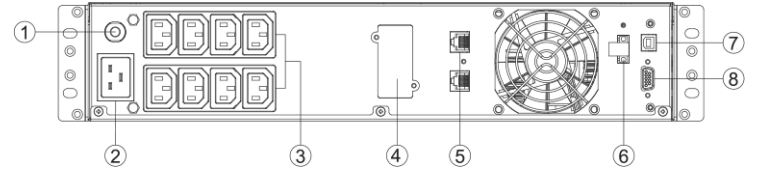

- **1. Bezpiecznik obwodu wejścia** Bezpiecznik zapewnia optymalną ochronę przed przeciążeniem.
- **2. Gniazdo AC wejściowe**
- Podłącz do zasilania sieciowego wykorzystując przewód zasilający. **3. Gniazda AC wyjściowe**
- UPS posiada gniazdka przeznaczone dla podłączonego sprzętu, w celu zapewnienia tymczasową nieprzerwaną pracę tych urządzeń, w przypadku awarii zasilania, przepięć oraz nagłych skoków napięcia.
- **4. Slot karty SNMP**
- Karta (opcjonalna) SNMP umożliwia zdalny monitoring i zarządzanie twoim zasilaczem awaryjnym UPS przez Internet. **5. Ochrona przepięciowa portu Ethernet**
- Wejście i wyjścia RJ-45 do ochrony przepięciowej urządzeń sieciowych.
- **6. Port EPO**
- Umożliwia awaryjne wyłączenie zasilacza UPS ze zdalnej lokalizacji. Otwarty terminal EPO wyłączy UPS i przestanie zasilać urządzenia zewnętrzne. **7. Port USB**
- Ten port umożliwia połączenie i komunikację przy pomocy portu USB podłączonego komputera z danym UPS-em. **8. Port szeregowy**
	- Ten port umożliwia połączenie i komunikację przy pomocy szeregowego portu DB9 podłączonego komputera z danym UPS-em. UPS wyświetla status urządzenia przy pomocy swojego oprogramowania.
- **10. Przycisk zasilania On/Off**

Naciśnij przycisk zasilania, aby włączyć lub wyłączyć UPS.

**11. Przycisk wyciszenia "Mute"**

Alarm dźwiękowy może być włączony/wyłączony po przytrzymaniu tego przycisku przez 3s. **12. Wyświetlacz LCD** 

Na wyświetlaczu LCD znajdują się ikony informujące o statusie UPS-a, takie jak wartość napięciu wejścia, napięciu wyjścia, czas pracy, procent obciążenia oraz pojemność baterii, etc.

#### **OPROGRAMOWANIE**

Oprogramowanie PowerMaster zapewnia przyjazny interfejs użytkownika do zarządzania Twoim zasilaczem awaryjnym UPS. Dedykowany graficzny interfejs użytkownika jest intuicyjny oraz prosty w obsłudze i wyświetla najważniejsze informacje o statusie zasilacza awaryjnego UPS. Aby zainstalować oprogramowanie PowerMaster zapoznaj się z poniższą instrukcją instalacji.

☆ ☆ ① Power Me

#### **Instalacja oprogramowania:**

1.Pobierz oprogramowanie PowerMaster ze strony internetowej: http://www.powermaster.powerwalker.com

2.Dwukrotnie naciśnij plik i wykonaj wyświetlone na ekranie instrukcje 3. Po ponownym uruchomieniu Twojego komputera, niebieska ikona oprogramowania Power Master będzie widoczna na pulpicie.

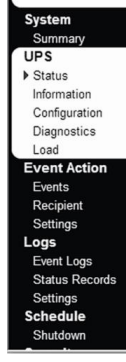

## **SPECYFIKACJE TECHNICZNE**

Ikony na wyświetlaczu LCD

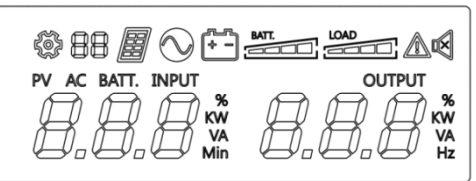

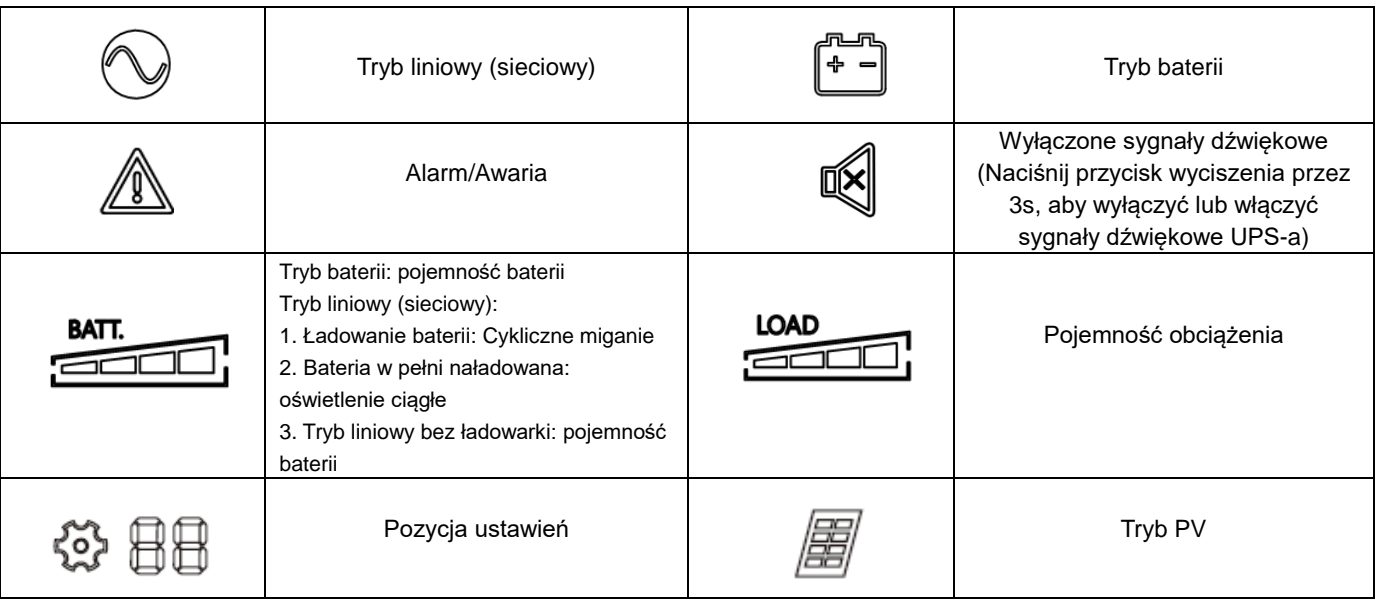

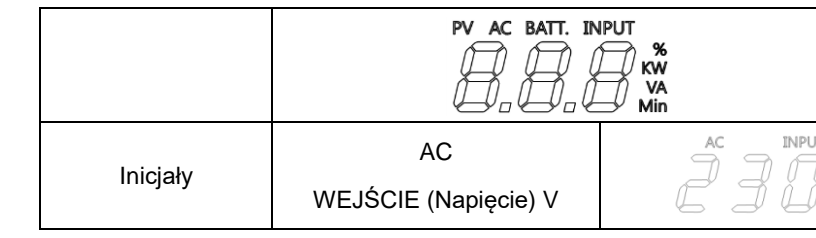

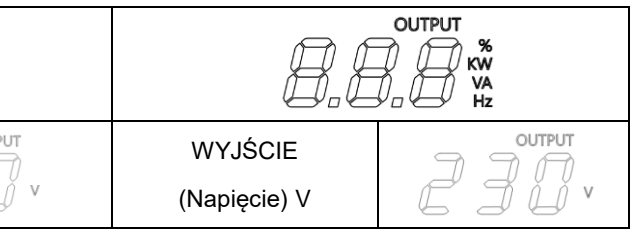

# ROZWIĄZYWANIE PROBLEMÓW

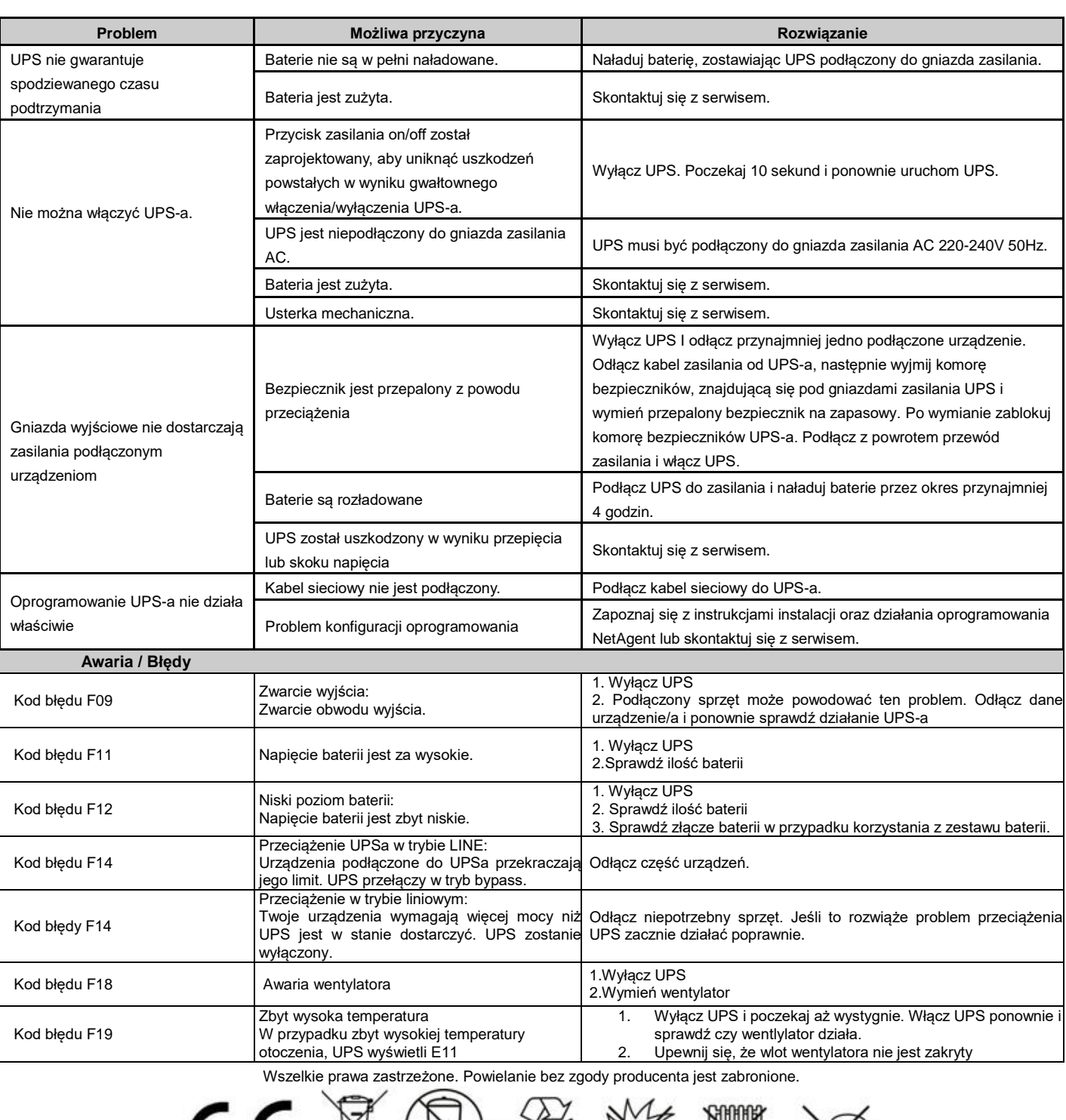

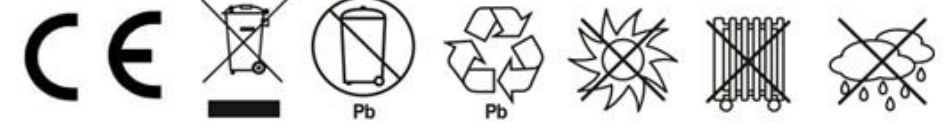

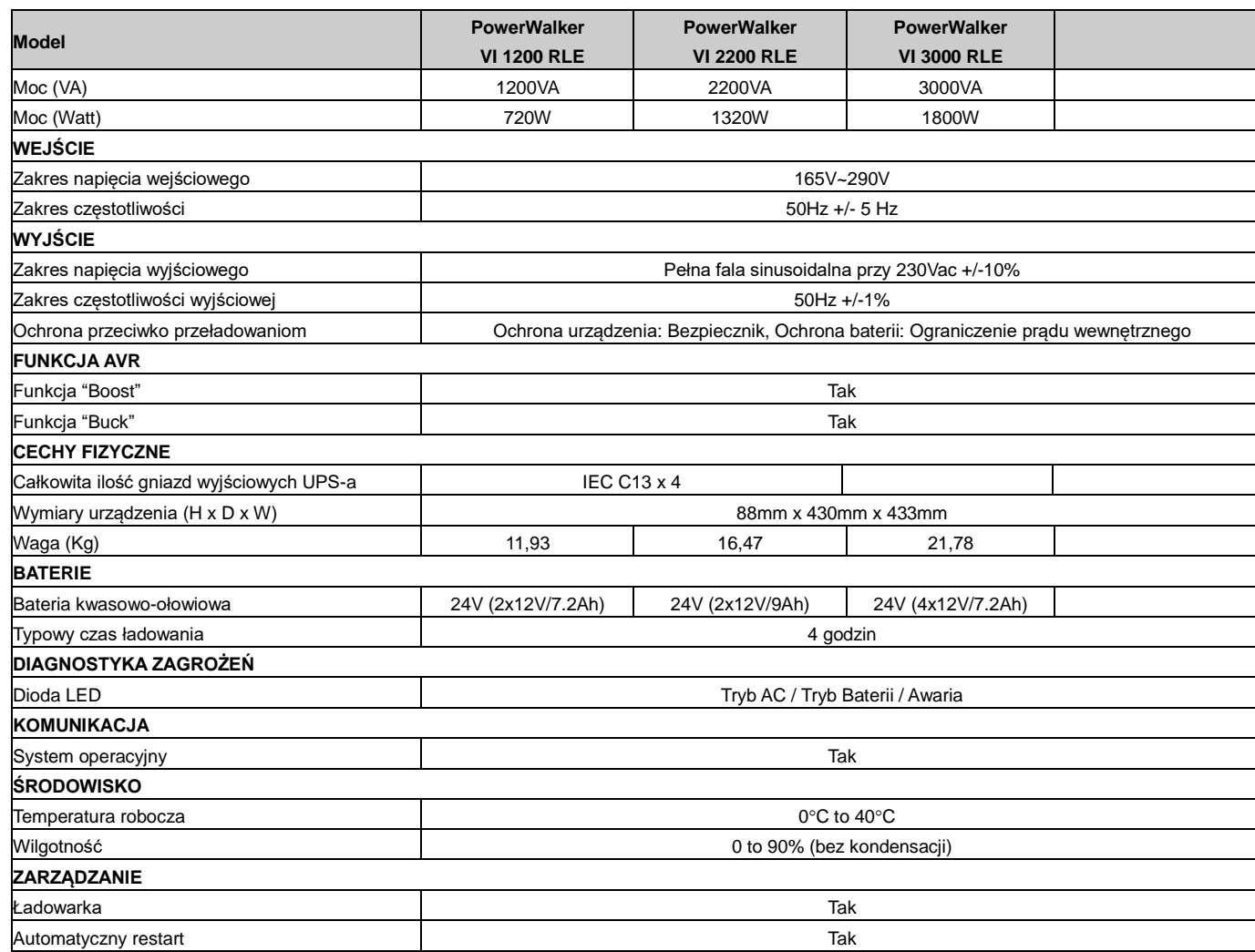

## **ZNACZENIE IKON NA WYŚWIETLACZU LCD**